# Aplikace pro podporu kariérního poradenství Salmondo Junior

příručka pro poradce

Salmondo CZ, s.r.o.

SALMONDO

# Obsah

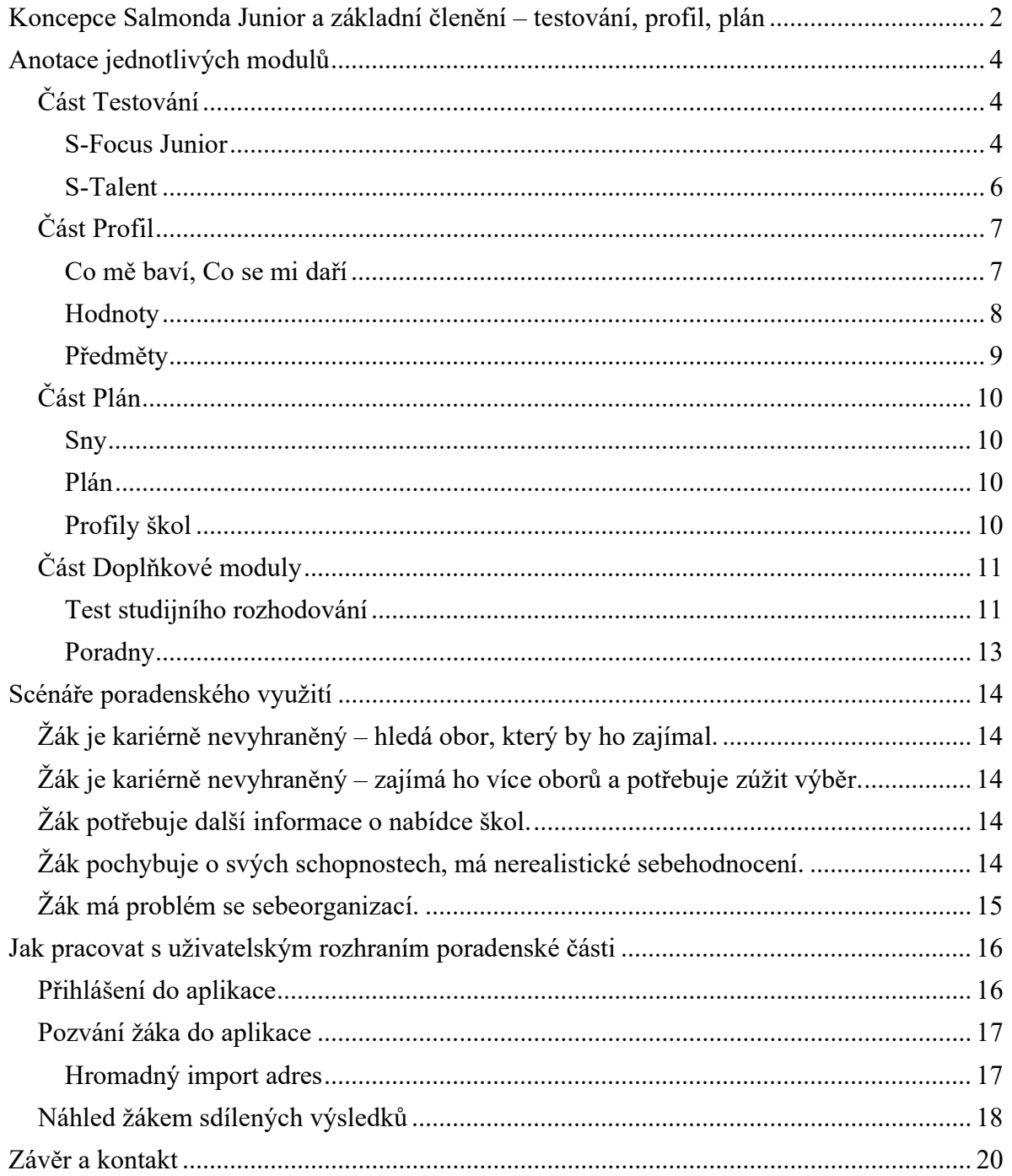

# Koncepce Salmonda Junior a základní členění – testování, profil, plán

Naším cílem při návrhu Salmonda Junior bylo vytvořit aplikaci, která umožní žákům dozvědět se více o sobě a lépe plánovat svoji budoucnost, výchovným poradcům a školním psychologům získat nové podklady pro svoji práci a zefektivnit ji a konečně napomoci účelnému dialogu mezi žákem, rodičem a školou při kariérním rozhodování žáka.

Zamýšlenou rolí Salmonda Junior v poradenství je, aby aplikaci mohli používat samostatně přímo žáci, byla pro ně srozumitelná a praktická, a zároveň obsažené metody poskytovaly cenné informační podklady, na které tak je možno navázat osobní konzultací.

Takový přístup umožňuje přiblížit kariérní poradenství ke každému žákovi a probudit v nich zájem a aktivitu. Kariérním poradcům Salmondo poskytuje nástroj, metody a podklady pro práci. Díky tomu, že žáci se přípravě na konzultaci věnují samostatně, poradce může při rozhovoru s nimi využít již existující výstupy z aplikace. Poradenství je tak efektivnější pro obě strany a čas poradce lze lépe využít.

Postup studenta při kariérním rozhodování a osobním rozvoji lze z většiny popsat následujícími kroky:

- 1. Poznat sám sebe
- 2. Poznat možnosti, které má
- 3. Zvolit tu pravou variantu
- 4. Naplánovat si cíle
- 5. Udržet motivaci a cíle splnit

Aplikace Salmondo Junior je složena z pestré palety modulů, z nichž každý určitým způsobem zapadá do výše zmíněných potřeb žáka. Žák těmito moduly postupně prochází pomocí "průvodce", což je námi připravený doporučený průchod aplikací. Student má následně možnost nasdílet své výsledky poradci, který si je jednoduše zobrazí ve svém účtu, případně k nahlédnutí do nich pozvat rodiče.

Obsah Salmonda Junior se člení na 3 hlavní části, do kterých jsou řazeny jednotlivé moduly.

1. Testování – část zaměřená na sebepoznání a obsahuje dotazníky, které přispívají k lepšímu uvědomění si svých zájmů, silných stránek a různých aspektů výběru studia a profese.

- 2. Profil část věnovaná rovněž sebepoznání, tentokrát cestou otevřených modulů, které doplňují dotazníky o přímé sebeprojevení žáka, který hodnotí, jaké aktivity ho motivují, co považuje za své osobní úspěchy, které hodnoty ve školním a pracovním světě vnímá jako důležité a jaký má vztah k jednotlivým předmětům ve škole.
- 3. Plán třetí část podporuje žáka v plánování a poskytuje mu také informace o středních školách a poradenských službách.

Kromě toho aplikace Salmondo Junior obsahuje 4. část Doplňkové moduly, která obsahuje další nástroje pro podporu kariérového poradenství.

# Anotace jednotlivých modulů

# Část Testování

# S-Focus Junior

Dotazník zájmové orientace, který jsme s našimi spolupracovníky připravili na základě principů Hollandova testu (metoda RIASEC). Umožňuje identifikovat, ke kterým osobnostně-zájmovým směrům testovaný inklinuje. Dle modelu profesora Hollanda lze rozlišit celkem 6 směrů – realistický (R), vědecký (I), umělecký (A), sociální (S), podnikavý (E) a organizační (C). Podrobný popis jednotlivých osobnostně-zájmových typů je uveden přímo v interpretaci výsledků v aplikaci.

'R' dává přednost technickým nebo či praktickým činnostem, které poskytují konkrétní a viditelné výsledky vykonávané práce.

'I' dává přednost řešení různých abstraktních problémů v technické stejně jako i vědecké oblasti činností. Zajímá ho, proč a jak věci fungují. Baví ho činnosti, které vyžadují přemýšlení a vymýšlení různých nových způsobů řešení.

'A' dává přednost vysoké kreativitě, ale i různým uměleckým činnostem, které mu umožňují vyjádřit vlastní pocity a představy barvou, tvarem, pohybem, hudbou či pomocí vlastních slov v psané tvorbě.

'S' baví pomáhat lidem při řešení jejich osobních nebo zdravotních problémů, při jejich vzdělávání, při péči o malé děti i dospělé osoby. Je ochoten/ochotna se angažovat v různých oblastech péče a služeb, které jsou zaměřeny na sociální problémy a společenské otázky.

'E' baví různé činnosti, které jsou spojeny s obchodem, podnikáním, prodejem či nákupem různého zboží, a které vyžadují energické chování, podnikavost, řízení ostatních lidí, neustálý pohyb a smysl pro obchod.

'C' baví jasně stanovené činnosti například v obchodní či administrativní oblasti lidské práce. Rozbory a analyzování různých dat, plánování, organizační úkoly a administrativní činnosti.

Dotazník je tvořen 60 příklady profesí, o něž vyjadřuje žák zájem či nezájem. Na základě výsledků jsou vyhodnoceny preference studenta pro jednotlivé směry a dle nich je vygenerován podrobný textový popis (interpretace). Ta zahrnuje kromě charakteristik jednotlivých směrů i příklady profesí typických pro dané kombinace zájmů, informace o možnostech studia či příklady aktivit, kterým se může žák věnovat pro další rozvoj svých silných stránek.

Salmondo obsahuje také databázi profesí, která je navázána na databázi Národní soustavy povolání, uživatel si tak k profesi může zobrazit podrobnosti – například potřebné schopnosti a dovednosti, typickou náplň práce a dosahované platové rozmezí.

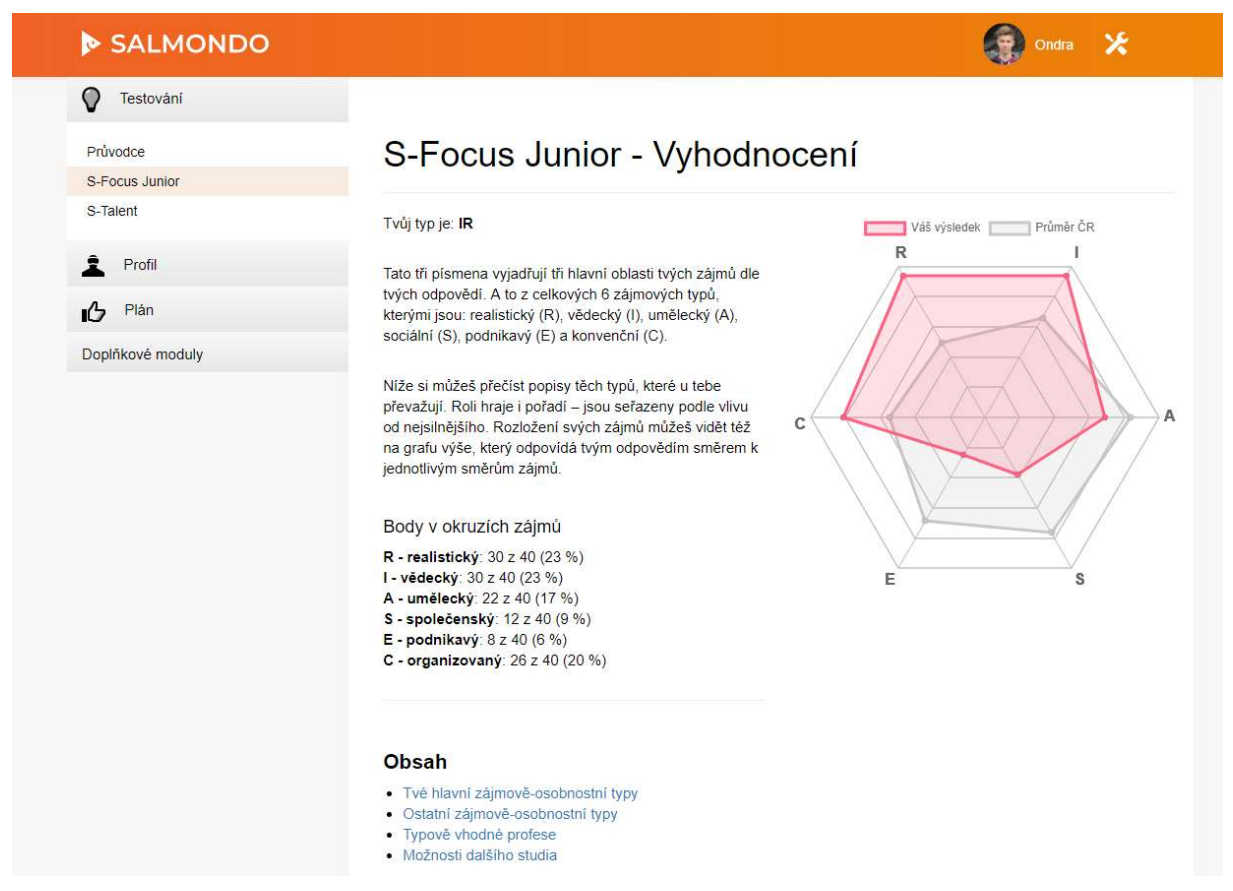

Obrázek 1: Výsledky dotazníku S-Focus Junior

Graf vyjadřující zájmový profil studenta zahrnuje také srovnání s průměrem všech uživatelů Salmonda dané věkové kategorie. Jako poradce můžete v rámci svého účtu zobrazit rovněž průměrné výsledky za jednotlivé třídy, opět s možností srovnání s obecnou populací. Chcete-li využít této funkce, otevřete danou třídu a zvolte tlačítko "Zobrazit statistiky".

# Pokyny k použití

Při praktické práci s dotazníkem S-Focus je vhodné pamatovat na to, že nejde o "typologii", která by řadila testované do pouhých 6 základních směrů podle nejvyššího bodového výsledku, ale vždy je třeba brát v celkovou úvahu celé pořadí preferencí, tedy i zájmové směry, které skončily na dalších místech a hlavní směr zájmu tedy doplňují.

Obecně u dotazníkových metod pak platí, že je třeba výsledky vnímat v kontextu a respektovat klienta (žáka) – například nestavět výsledky dotazníku nad jeho vlastní sebepojetí, neužívat jednoduché "škatulkování" (zejména negativní – "nejsi matematický typ"). A respektovat i metodu – zejména brát v úvahu způsob, jak dotazník funguje, jeho roli a způsob práce s ním. Ideální je vnímat výsledky dotazníku jako hodnotný podklad pro rozhovor, **ptát se** žáka, jak se mu dotazník vyplňoval, zda jej v něm či výsledcích něco překvapilo či něčemu nerozuměl, zda má dojem, že jej výsledky vystihují, nebo s nimi naopak v něčem nesouhlasí, proč a jaká může být příčina.

#### Využití v kariérním rozvoji

Profilace zájmů a studijního směru, doporučení typově vhodných profesí, rozvojových aktivit a studijních oborů; podklad pro diskuzi nad kariérním směřováním; zdroj informací o profesích

#### S-Talent

Jednoduchý dotazník silných stránek. Je tvořen 16 tvrzeními, k jejichž platnosti o vlastní osobě se žák vyjadřuje. Vychází z mezinárodně uznávaného pětifaktorového modelu osobnosti, z kterého zkoumá 4 faktory, které vyjadřují, nakolik je dotyčný:

- 1. společenský, energický a usilující o sebeprosazení,
- 2. přívětivý k druhým lidem,
- 3. zaměřen na plnění povinností,
- 4. otevřený novým zkušenostem.

Pátý faktor, odolnosti vůči psychické zátěži, není měřen, ale vliv stresu v pracovním prostředí je vysvětlen ve vyhodnocení dotazníku.

Na základě vyhodnocení míry odpovědí žáka vzhledem k jednotlivým faktorům je vygenerován výsledek, kde jsou uvedeny typické silné stránky spojené s jednotlivými vlastnostmi, popisy souvisejících schopností a tipy pro další rozvoj.

#### Pokyny k použití

S-Talent je stručný dotazník pro načrtnutí možných silných stránek, nejde o komplexní test osobnosti, která je navíc v tomto věku stále ve vývinu. I proto jsou výsledky prezentovány pozitivně jako silné stránky a platí obecné pokyny k dotazníkovým metodám zmíněné u předchozího modulu S-Focus. Navržené otázky se i zde dobře uplatní, je vhodné hledat, jak se výsledky propojují s tím, co student vyplnil v dalších modulech a jak se projevuje v rozhovoru.

#### Využití v kariérním rozvoji

Doplnění zájmového profilu o prvky osobnostní, podpora žákova sebepoznání i vnímání různorodosti lidských vlastností, identifikace typových silných stránek individuálně i ve vztahu k dalším lidem

# Část Profil

#### Co mě baví, Co se mi daří

Dva moduly založené na sebehodnocení, vycházející z myšlenek pozitivní psychologie. V prvním případě žák vyplňuje, jaké činnosti ho baví a motivují, ať již ve škole, volném čase či jindy. Mohou být zahrnuty aktivity všech druhů, včetně čistě relaxačních typu hraní PC her. V druhém případě se zamýšlí nad tím, co vnímá jako své osobní úspěchy, opět může jít o výsledky aktivit v jakékoli sféře života, nikoli jen školní.

Smyslem je podnítit aktivitu žáka a přimět ho k sebepoznávání. Zvažování a rozhodování se přímo nad jednotlivými profesemi pro něj může být obtížné. Proto je zde veden k tomu, aby se zaměřoval na dílčí motivátory či ukazatele, které ho určitým směrem táhnou, aby k dalšímu rozvoji využil vlastní představy o sobě, zájmy, zkušenosti a zážitky. Může se zde volně vyjádřit bez výběru z uzavřených možností, jde tedy o dobrou příležitost lépe poznat jeho individualitu.

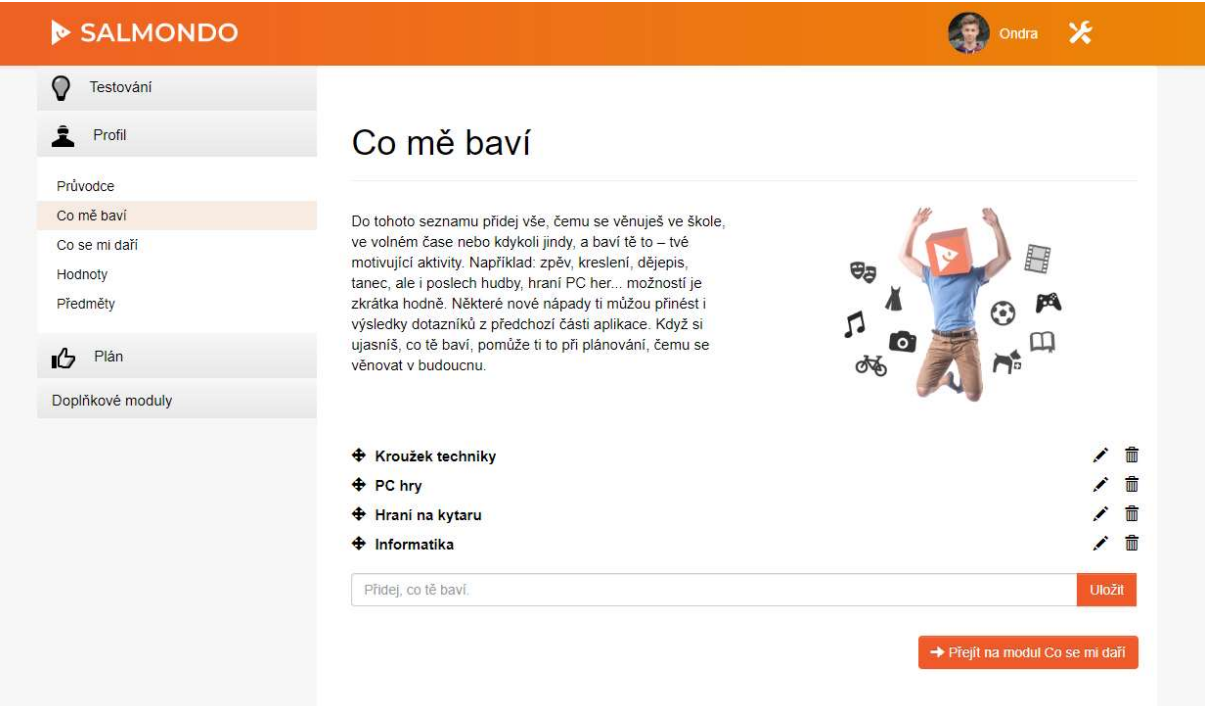

Obrázek 2: Otevřené moduly - Co mě baví

# Pokyny k použití

Salmondo CZ, s.r.o. www.salmondo.cz 7

Oproti výběru z možností v dotaznících jde o aktivnější přístup, přesto nezabere žákovi mnoho času a zpravidla ho bude bavit, neboť se táže na příjemné chvíle jeho života. Může přispět k zvýšení jeho zdravého sebevědomí. Odpovědi žáka nehodnoťte, přijměte je a spíše se ptejte a hledejte souvislosti. Mezi odpověďmi a v poradenském rozhovoru se můžete snažit vysledovat společné body s výsledky dotazníků či dalšími zdroji informací, které by mohly napovědět v kariérním rozhodování žáka.

#### Využití v kariérním rozvoji

Doplnění dotazníkových metod o více subjektivní stránky, další prohloubení sebepoznání, zvýšení sebevědomí a sebereflexe, určení motivátorů

#### **Hodnoty**

Modul, který tematicky i typově navazuje na předcházející otevřené moduly a vede žáka k zamyšlení nad hodnotami, kterých si cení. Žák sestavuje výběr hodnot, které ho oslovují, především z oblasti školy, práce a povinností.

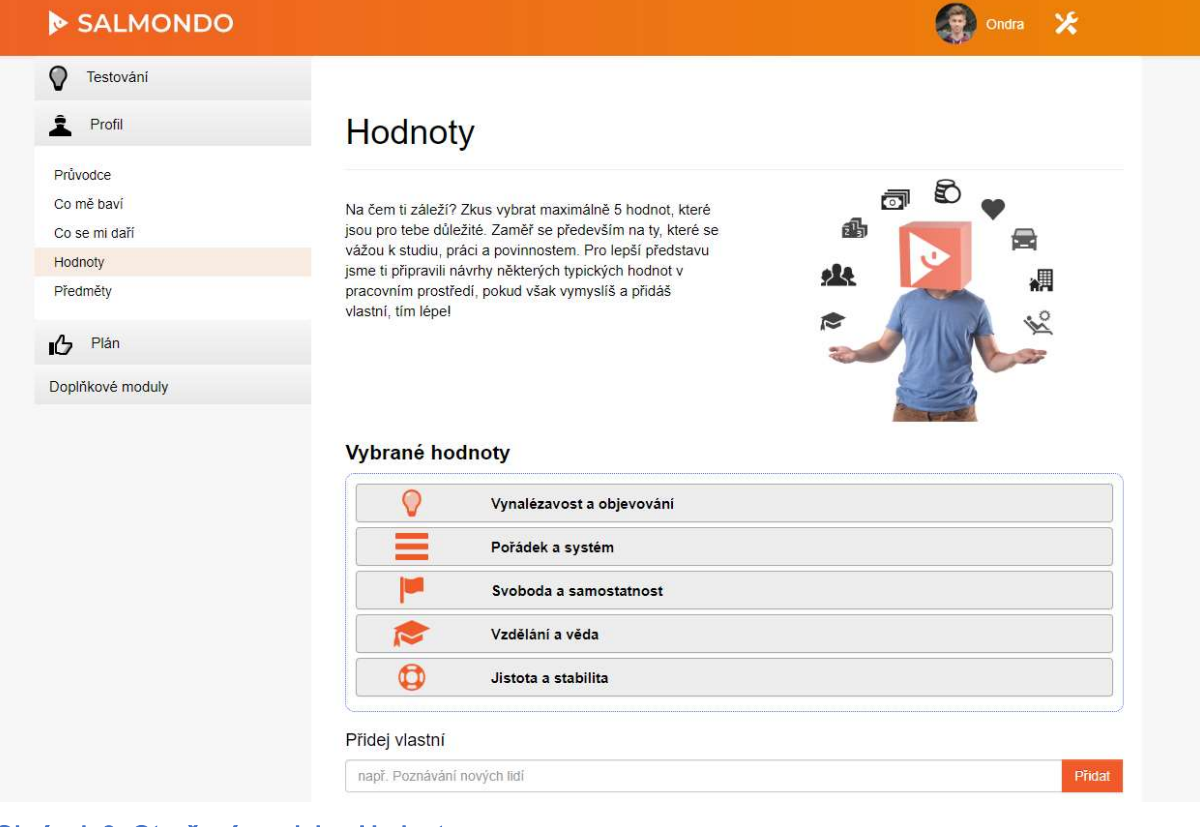

Obrázek 3: Otevřené moduly - Hodnoty

# Pokyny k použití

Pro usnadnění žák může do svého výběru volit z navrženého seznamu pracovně zaměřených hodnot: jistota a stabilita, majetek, moc a vliv, morálka, pořádek a systém, prospěšnost druhým, rychlost a změny, sláva a popularita, spravedlnost, svoboda a samostatnost, tvořivost, týmová práce, umění a krása, uznání ostatních, vynalézavost a objevování, vzdělání a věda, zodpovědnost, zručnost a obratnost. Může však přidat i vlastní nové. Hodnot může do svého výběru přiřadit maximálně 5 a může měnit jejich pořadí.

Odpovědi žáka nehodnoťte, přijměte je a spíše se ptejte a hledejte souvislosti. Mezi odpověďmi a v poradenském rozhovoru se můžete snažit vysledovat společné body s výsledky dotazníků či dalšími zdroji informací, které by mohly napovědět v kariérním rozhodování žáka.

#### Využití v kariérním rozvoji

Doplnění dotazníkových metod o více subjektivní stránky, další prohloubení sebepoznání, zvýšení sebevědomí a sebereflexe, určení motivátorů

#### Předměty

Velkou část dosavadních zkušeností žák nasbíral na základní škole. Modul Předměty zapojuje žákovy školní zájmy a preference do hledání jeho studijní a profesní budoucnosti. Jeho funkce je obdobná jako u modulu Hodnoty, žák sestavuje žebříček školních předmětů dle toho, jak ho činnosti, kterým se v nich věnuje, baví.

# Pokyny k použití

Pro usnadnění žák může do svého žebříku vybírat z navrženého seznamu společných předmětů na ZŠ. Může však přidat i vlastní nové, například volitelné předměty. Do svého žebříčku může předmětů přidat libovolný počet, může jít o všechny, nebo jen vybrané. Je instruován, aby se při výběru soustředil na náplň předmětu, nikoli na osobu učitele. V žebříčku může měnit pořadí předmětů.

Odpovědi žáka nehodnoťte, přijměte je a spíše se ptejte a hledejte souvislosti. Mezi odpověďmi a v poradenském rozhovoru se můžete snažit vysledovat společné body s výsledky dotazníků či dalšími zdroji informací, které by mohly napovědět v kariérním rozhodování žáka – činnosti oblíbené ve škole mají zpravidla velký vliv na další volbu směřování.

# Využití v kariérním rozvoji

Doplnění dotazníkových metod o více subjektivní stránky, určení motivátorů a preferovaných činností v rámci výuky na ZŠ

# Část Plán

#### Sny

Jednoduchý modul, ve kterém žák vyplňuje své životní sny a přání, ať již více či méně reálné. Smysl je více praktický než poradenský, jde zejména o motivaci a odlehčenou přípravu na plánování v následujícím modulu.

# Pokyny k použití

Žák vyplní samostatně své sny. Lze je v případě potřeby zapojit do poradenského rozhovoru či jen využít k lepšímu poznání klienta (žáka).

#### Využití v kariérním rozvoji

Příprava na formulaci cílů, lepší poznání žáka, odlehčení

#### Plán

V rámci modulu Plán je žák veden k tomu, aby si stanovil základní cíle na cestě za studiem a zvolenou dráhou. Smyslem je stimulovat ho k přemýšlení do budoucna a plánování. Typické cíle pro něj mohou být: navštívit dny otevřených dveří na školách, o nichž uvažuje; podat přihlášku ke studiu; zjistit si informace o přijímacím řízení a připravit se na něj.

# Pokyny k použití

Veďte žáka k tomu, aby si vyplnil zmíněné cíle. K úspěšnému plnění cílů příspívá, pokud jsou formulovány realisticky, konkrétně a jsou opatřeny splnitelným termínem.

#### Využití v kariérním rozvoji

Naplánování osobních cílů, motivace, podpora sebeorganizace a hledání relevantních informací

#### Profily škol

Naše databáze škol obsahuje profily všech středních škol v ČR. Uživatelé na ní oceňují jednoduchost a přehlednost. Umožňuje jim získat informace o školách, které mohou studovat. Na profily škol uživatele směřují též výsledky zájmového testu.

# Pokyny k použití

Žáci mohou s databází pracovat samostatně či za asistence poradce. Data jsou čerpána z databáze MŠMT a od jednotlivých škol.

# Využití v kariérním rozvoji

#### Získání informací o nabídce vzdělávání

# Část Doplňkové moduly

#### Test studijního rozhodování

Test studijního rozhodování je dotazník, který slouží jako pomůcka pro posouzení, nakolik má žák jasno v rozhodování o volbě budoucího studia či profesního směřování. Umožňuje identifikovat také 4 konkrétní kategorie vlivů, které jeho volbu komplikují, nebo které naopak problémem nejsou.

1. Osobnostní nerozhodnost je ovlivňována především osobnostními rysy žáka, které se podílejí na individuálních obtížích žáka v oblasti rozhodování. Kariérová nerozhodnost je jen jednou z oblastí řešených problémů a žák vykazuje tyto problémy dříve, než je vystaven nutnosti kariérové volby. Osoby s projevy osobnostní a zpravidla i chronické nerozhodnosti, které daleko častěji využívají služeb kariérového poradenství než ostatní skupiny nerozhodnutých klientů, mají zpravidla sice určitou představu o svých profesních cílech a spektru možného profesního uplatnění včetně nezbytných profesních informací. S ohledem k vysoké míře nerozhodnosti nejsou však schopny přijmout určitá rozhodnutí o volbě studijního či učebního oboru, ale i povolání. V rámci poradenské konzultace jsou pak vysoce náchylní zavrhnout řadu perspektivních variant profesní seberealizace pod vlivem výsledků psychologického vyšetření či jednorázové poradenské intervence.

2. Ne/ujasněná hodnotová orientace a hodnotový konflikt naznačují neujasněnost osobních cílů žáka, který přesně neví, co od každé zvažované alternativy řešení může očekávat. Hodnotový konflikt pak naznačuje, že volbou jednotlivých alternativ může žák dosáhnout splnění dílčích cílů, nedaří se však najít možnost, která by vyřešila konflikt celkově. Situační hodnotový konflikt může být v řadě případů vyvolán aktuální nevyvážeností kariérového rozhodování na straně mnoha klientů s vysokými profesními aspiracemi, pro které je řada preferovaných alternativ profesní volby natolik atraktivních, že nejsou schopni se pro jednu z variant dlouhodobě rozhodnout.

3. Očekávání budoucího výkonu je dalším potenciálně významným vlivem kariérové nerozhodnosti. Nízká míra v této subškále vyjadřuje nízké očekávání budoucího výkonu, tedy například schopnosti zvládnout další studium, které reflektuje nízké sebevědomí a nízkou aspirační úroveň žáka.

4. Kariérová ne/rozhodnost reflektuje přímo obtíže s kariérním rozhodováním. V počátečních etapách kariérové volby hrají při rozhodování významnou roli zejména informace o vlastních předpokladech žáků, stejně jako i informace o spektru potenciálních oborů a profesí, ve kterých by žáci mohli své osobní předpoklady uplatnit. V subškále Kariérová ne/rozhodnost tedy latentně projevuje řada obtíží žáka jako například nedostatek informací o spektru existujících studijních či učebních oborů a povolání, stejně jako i nedostatek informací o vlastní osobě. Nedostatek informací v obou těchto oblastech má pak nesporný vliv na úroveň očekávání budoucího výkonu žáka, obdobně jako i na neujasněnou hodnotovou orientaci žáka v průběhu jeho rozhodování.

Role jednotlivých 4 kategorií, které jsou sledovány dotazníkem, se pochopitelně mohou a zcela zákonitě i budou měnit v závislosti na čase, kdy je škála v rámci poradenské praxe u žáků základních škol užívána. Zatímco patrně nejmenším změnám bude podléhat subškála 1 (Osobnostní ne/rozhodnost), postupné progresivní změny pod vlivem probíhající profesní orientace lze očekávat u subškály 2 (ujasněnost hodnotové orientace a řešení hodnotových konfliktů), subškály 3 (očekávání budoucího výkonu) a zejména u subškály 4 (kariérová ne/rozhodnost).

Dotazník se skládá z 30 tvrzení, k jejichž platnosti o vlastní osobě se žák vyjadřuje. Na základě vyhodnocení odpovědí je vygenerován výsledek. V každé ze sledovaných oblastí může být bezproblémový, nebo je identifikován problém. V takovém případě obsahuje interpretace i podrobnější tipy k jeho možnému řešení jak za pomoci aplikace, tak mimo ni.

#### Pokyny k použití

Platí obecné pokyny k dotazníkovým metodám. Test pracuje s vlastním vstupem žáka, pokud tedy žák subjektivně žádný problém nevnímá, jakkoli skutečný stav může s ohledem k jeho schopnostem, aktuálním výsledkům či úrovni profesních zájmů svědčit o opaku, test tuto skutečnost nemůže zohlednit a bude třeba hledat jiné cesty k řešení.

#### Využití v kariérním rozvoji

Určení, na které oblasti se v kariérním poradenství zaměřit, odkud mohou plynout potíže při rozhodování

# Poradny

Závěrečný modul žáka vybízí, aby se nové informace a své rozhodování vydal konzultovat. Jak za svými blízkými, tak do školy a případně i do pedagogickopsychologické poradny. Modul obsahuje databázi pedagogicko-psychologických poraden v ČR.

# Pokyny k použití

Žáci mohou s databází pracovat samostatně či za asistence poradce.

#### Využití v kariérním rozvoji

Získání informací o poradenských institucích

# Scénáře poradenského využití

# Žák je kariérně nevyhraněný – hledá obor, který by ho zajímal.

Žák pravděpodobně má (školní či volnočasové) aktivity, které ho baví či motivují, případně tuší, které by to mohly být. Ty by mohly být vodítkem, jaké obory by pro něj mohly být zajímavé i v dalším studiu a pracovním životě. Zároveň je vhodné, aby zvážil i další faktory pro rozhodování.

Klíčové moduly: S-Focus Junior, S-Talent, Test studijního rozhodování, Co mě baví, Co se mi daří, Hodnoty, Předměty, Sny

# Žák je kariérně nevyhraněný – zajímá ho více oborů a potřebuje zúžit výběr.

Pokud je žák "roztříštěn" mezi více vážnějších zájmů a aktivit, měl by zvážit co nejvíce faktorů při rozhodování, aby mohl svůj seznam zúžit. Následně pak hledat způsob, jak spojit své zájmy ve vhodném profesním směřování, případně se rozhodnout, kterým se bude věnovat profesně a které si ponechá jako volnočasové. V případě, že si není ve volbě jist, měl by zvážit také, jaké jsou případné možnosti následné změny studia –přestupu mezi různými obory/typy vzdělávání.

Klíčové moduly: S-Focus Junior, S-Talent, Test studijního rozhodování, Co mě baví, Co se mi daří, Hodnoty, Předměty, Profily škol

# Žák potřebuje další informace o nabídce škol.

Klíčové moduly: Profily škol

#### Žák pochybuje o svých schopnostech, má nerealistické sebehodnocení.

Žáci o sobě často silně pochybují, zároveň se mohou v některých ohledech přeceňovat, střetávají se s různými očekáváními okolí a volba adekvátních cílů pro ně tak může být velmi složitým a stresujícím úkolem. Usnadní jim jej důraz na lepší sebepoznání. Užitečné jsou zejména pozitivněpsychologické techniky – u těch je vhodné, aby si i student uvědomoval, že osobními úspěchy se zdaleka nerozumí jen výhry v soutěžích, známky a podobné "výkonové disciplíny" (které jsou často zdrojem srovnávání mezi žáky a právě narušení sebevědomí), ale zkrátka to, co sám žák považuje za cenné, co se mu podařilo. Může tedy jít o to, že si našel dobré přátele, hraje na hudební nástroj – pro usnadnění je možno nechat studenta nejprve například nechat zamyslet nad motivujícími aktivitami a z nich pak odvodit úspěchy.

Klíčové moduly: S-Talent, Test studijního rozhodování, Co mě baví, Co se mi daří, Hodnoty, Sny, Plán, Poradny

# Žák má problém se sebeorganizací.

Podpořte ho v nastavení cílů v části Plán.

Klíčové moduly: Sny, Plán

# Jak pracovat s uživatelským rozhraním poradenské části

# Přihlášení do aplikace

Pomocí internetového prohlížeče otevřete stránku junior.salmondo.cz a stiskněte tlačítko "Přihlášení".

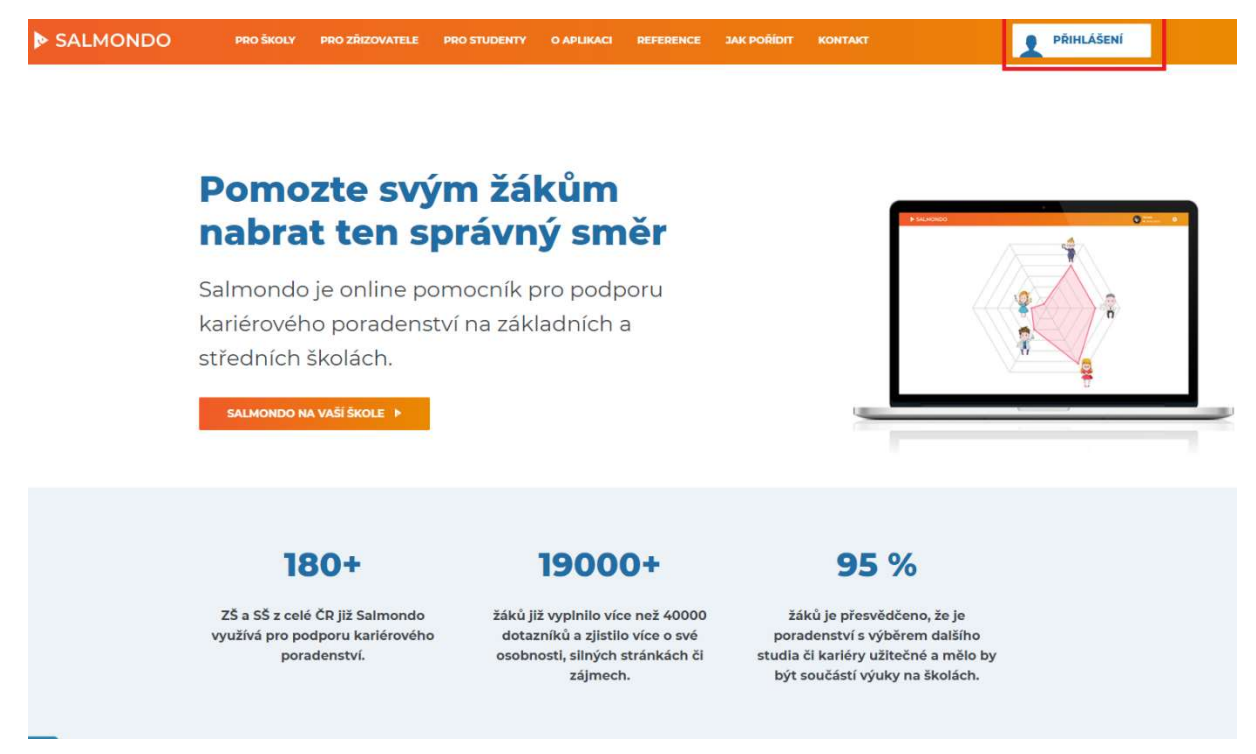

#### Obrázek 4: Úvodní stránka

Do kolonky "E-mail" a "Heslo" zadejte přihlašovací e-mailovou adresu a vámi zvolené heslo a potvrďte.

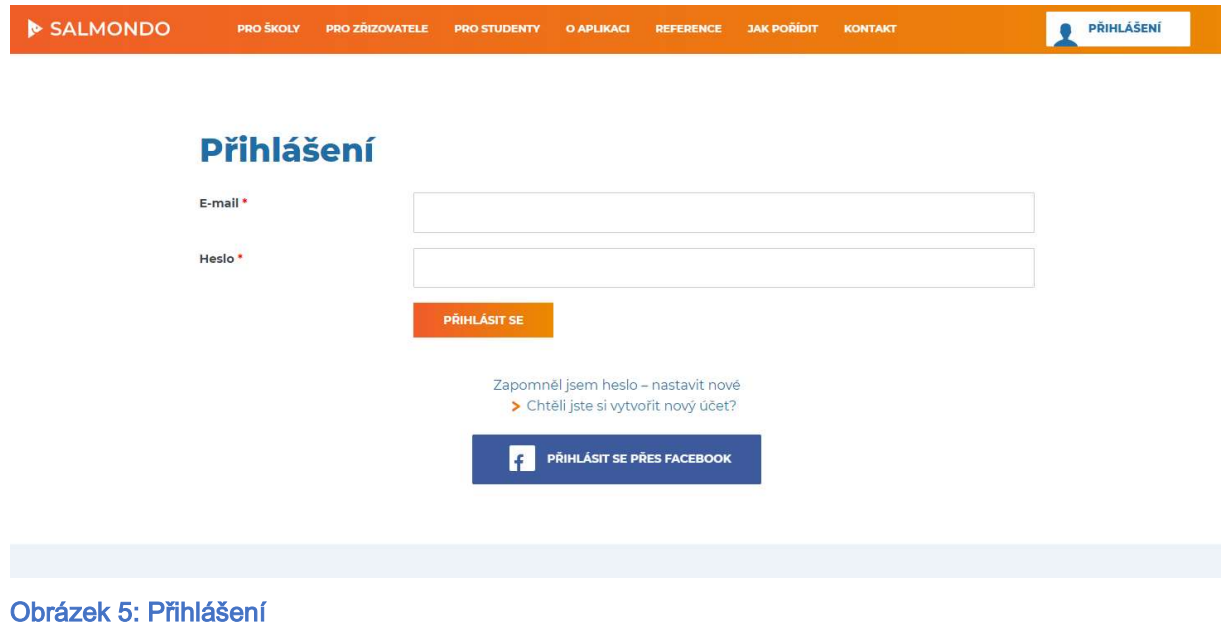

# Pozvání žáka do aplikace

Po přihlášení se zobrazí nástěnka s přehledem tříd. Zde vidíte buď jednotlivé třídy, ve kterých jsou připravené licence k využití žáky, případně pouze jednu třídu, která obsahuje licence pro všechny žáky na vaší škole. Rozhodnutí, zda licence rozdělit po více třídách nebo ponechat pohromadě v jedné, je volbou školy. Pokud se chcete podívat na detail dané třídy, stiskněte u ní tlačítko "zobrazit".

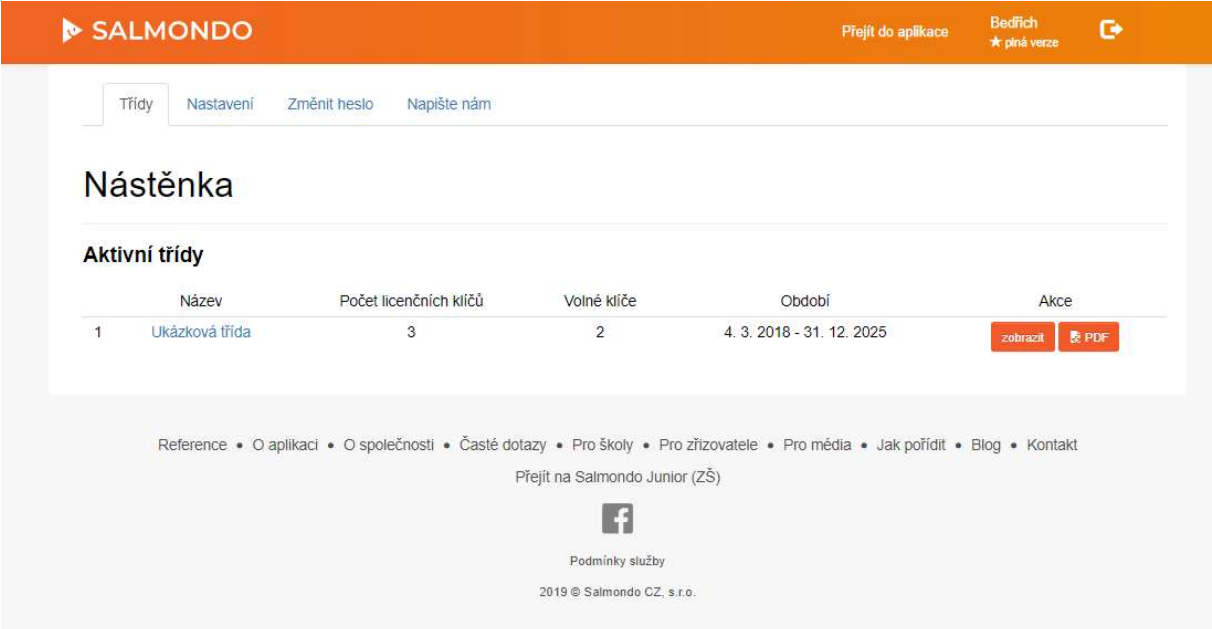

#### Obrázek 6: Přehled tříd

V přehledu třídy je zobrazen počet licenčních klíčů a období jejich platnosti. Níže jsou pak uvedeny konkrétní licenční klíče, které jsou buď volné a čekají na přiřazení, nebo jsou již aktivovány žákem – v tomto případě Ondra Karásek. Pokud chcete přidat nového žáka do dané třídy, stačí vložit žákovu e-mailovou adresu do sekce "E-mail" a stisknout tlačítko "Poslat licenční klíč". Žákovi je na e-mail odeslána pozvánka pro vytvoření účtu v aplikaci a následně již může aplikaci začít používat.

#### Hromadný import adres

V případě, že máte e-mailové adresy připravené např. v MS Excel, je možné využít hromadný import adres pomocí souboru CSV. Pod tlačítkem "Pozvat adresy z CSV" si můžete stáhnout ukázkový soubor, do kterého adresy nakopírujete a po uložení nahrajete do aplikace podle uvedených instrukcí.

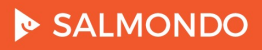

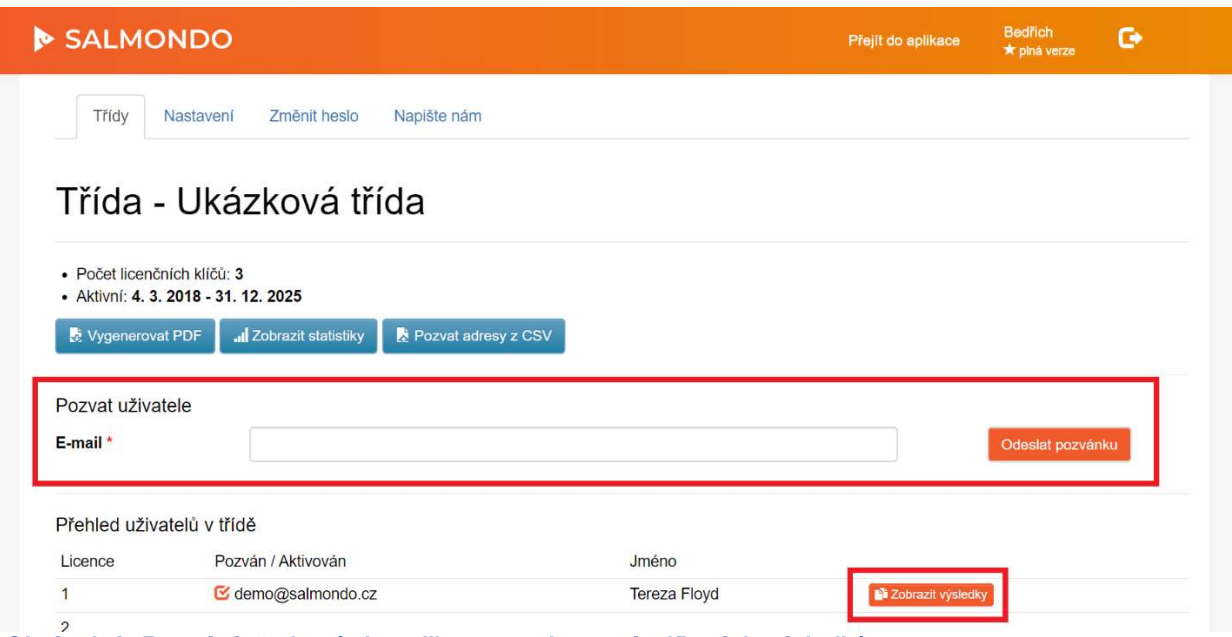

Obrázek 8: Pozvání studentů do aplikace a zobrazení sdílených výsledků

# Náhled žákem sdílených výsledků

Pokud si přejete zobrazit, jaké výsledky vám žák nasdílel, klikněte v přehledu třídy na oranžové tlačítko "zobrazit výsledky" u daného studenta (na obrázku výše uživatel Ondra Karásek).

Pokud tlač ítko "zobrazit výsledky" u žáka šedé, žádné výsledky s vámi dosud nesdílel. Učinit tak může v kartě Sdílení v hlavním menu aplikace (adresa junior.salmondo.cz/student/sdileni). Na stejném místě může pozvat k zobrazení vyplněného obsahu též rodiče.

V přehledu studenta vidíte dotazníky a další moduly, jejichž výsledky s vámi student sdílí. V sekci vyplněné testy vidíte termín vyplnění dotazníků a můžete rozkliknout výsledky jednotlivých testů. V sekci vyplněné moduly vidíte podrobně žákovu aktivitu v dalších modulech aplikace Salmondo Junior.

# SALMONDO

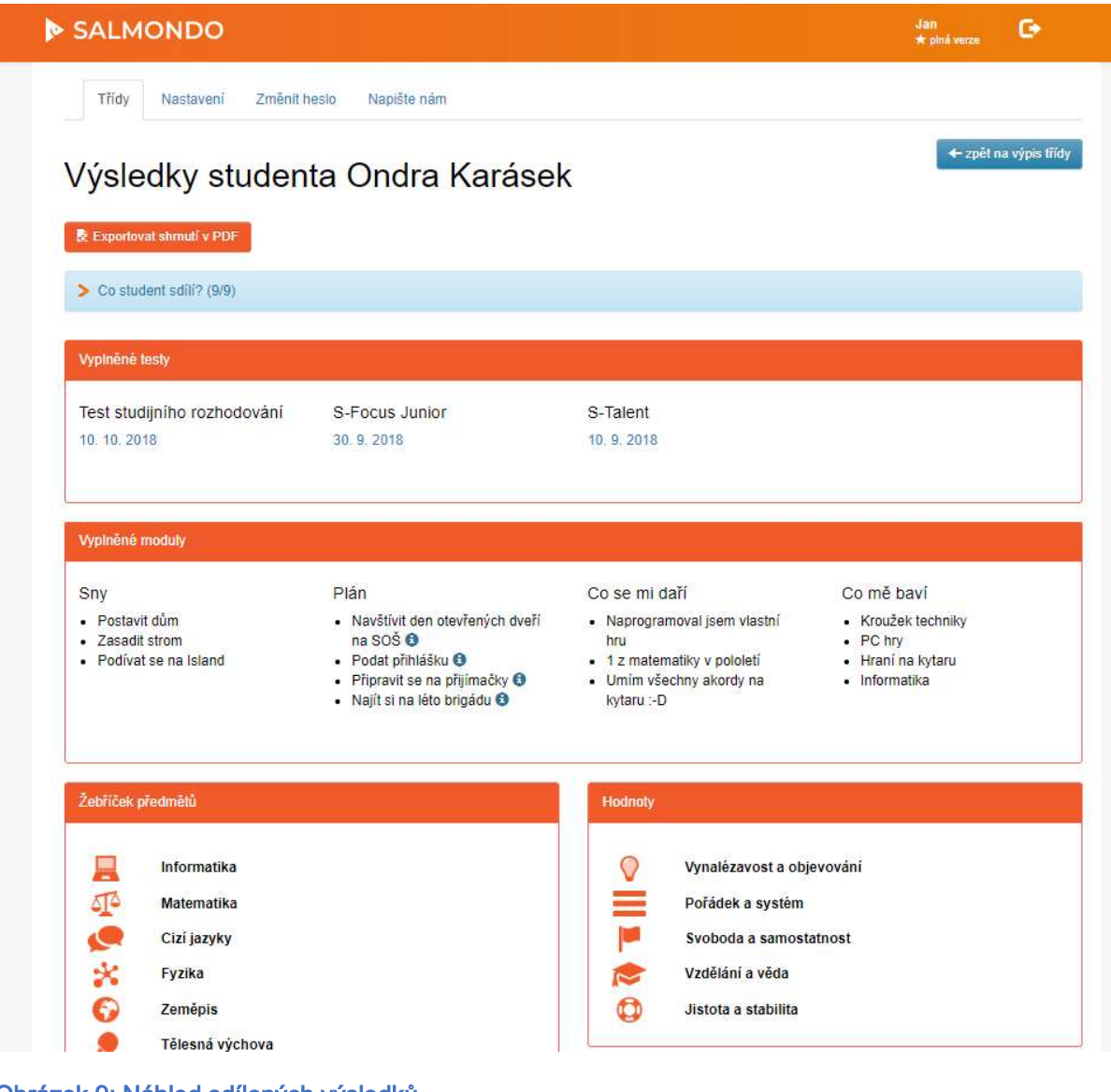

Obrázek 9: Náhled sdílených výsledků

# Závěr a kontakt

Děkujeme vám za projevenou důvěru a za to, že žáci vaší školy nyní mohou využívat Salmondo Junior. Studium a pracovní život do značné míry ovlivňuje celkovou spokojenost a kvalitu lidského života, i proto věříme, že kariérní poradenství žákům a studentům je velmi důležité a vaše i naše práce na jeho rozvoji dává smysl.

Pakliže nás budete chtít v jakékoli věci kontaktovat, můžete tak učinit na e-mailové adrese:

info@salmondo.cz

Tým Salmonda